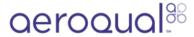

# Check particle monitor for leaks

Written By: Tanya Taylor

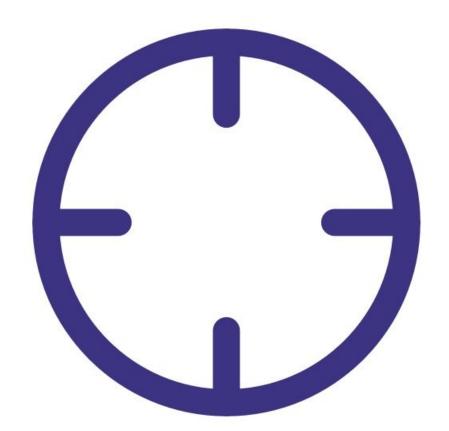

### **INTRODUCTION**

A leak can be caused by loose connections, worn seals (o-rings) or split tubing.

If a leak occurs, this can affect the flow rate which will have a big impact on the accuracy of the measurement.

To understand how often you should perform this service activity, click here.

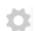

# **PARTS:**

• Leak gauge (1)

### Step 1 — Enter service mode

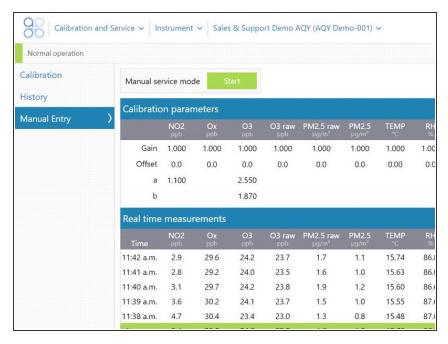

 Enter service mode so any fluctuations in the data caused from this activity can be excluded from air quality reports.

# Step 2 — Open sample & block purge

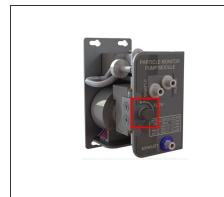

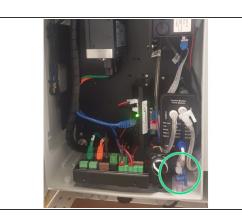

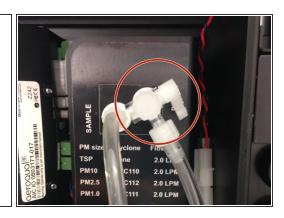

- Adjust the sample flow by pulling the adjustment knob outwards, turning the knob to increase/decrease flow, and pushing the knob back in to lock when desired flow has been reached.
- Fully open the sample flow adjustment valve, which is located on the face plate of the pump module.
  - (i) On older monitors, the sample flow adjustment valve is positioned at the bottom of the enclosure under the PDI cover.
- Block the purge flow by pinching the purge tube.
  - (i) On older monitors, fully close the purge valve by pushing the valve handle towards the pump module.

# Step 3 — Attach gauge

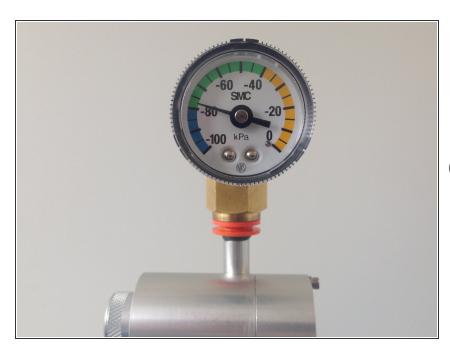

- Remove the TSP head and install the vacuum gauge above the sharp cut cyclone.
- Wait for the gauge to stabilise.
- The gauge should reach at least -60 kPa while power is connected.

### Step 4 — Observe pressure change

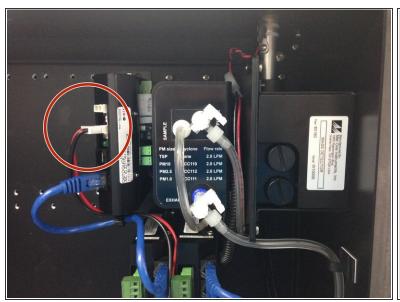

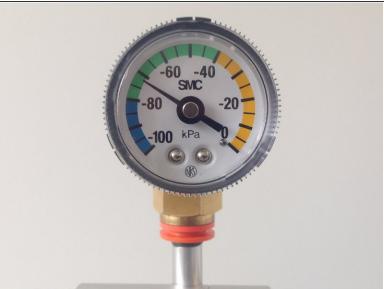

- Stop the the sample and purge pumps by pulling out the black and red power cables from the electronics module.
- Count how long it takes for the pressure to change by 10 kPa.
- (i) If the pressure change (leak rate) is greater than 10 kPa in 10 seconds, you'll need to check for loose connections, worn seals (o-rings) or split tubing.
- For example, if the needle moves from -70 kPa to -60 kPa in 20 seconds, this is OK, but if if moves from -70 kPa to -60 Kpa in 8 seconds, this indicates a leak.

# Step 5 — Record in journal

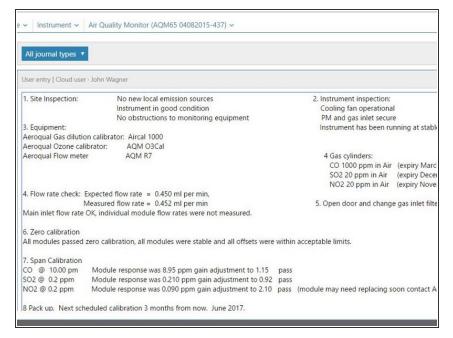

- Record the results of this service activity in the monitor's journal.
- Exit service mode.

For further support, contact **Technical Support**.